## UNIVERSITY OF CAMBRIDGE INTERNATIONAL EXAMINATIONS Cambridge International Diploma in ICT Advanced Level

# AUTOMATION 5208/A

Optional Module: Practical Assessment

2004

## 1 hour No Additional Materials are required **and 15 minutes reading time**

### READ THESE INSTRUCTIONS FIRST

Candidates are permitted 15 minutes reading time before attempting the paper.

Make sure that your name, centre number and candidate number are shown on each printout that you are asked to produce.

Carry out every instruction in each task.

Tasks are numbered on the left hand side of the page, so that you can see what to do, step by step. On the right hand side of the page for each task, you will find a box which you can tick  $(\checkmark)$  when you have completed the task; this checklist will help you to track your progress through the assessment.

Before each printout you should proof-read the document to make sure that you have followed all instructions correctly.

At the end of the assignment put all your printouts into the Assessment Record Folder.

#### This document consists of 2 printed pages.

UNIVERSITY of CAMBRIDGE<br>International Examinations [Turn over

You are working for the Stella Hotel, Tawara Beach and you are going to look at automating some of their business processes.

You are going to prepare labels which can be used by visitors to a conference taking place at the hotel.  $\overline{\mathscr{L}}$ 

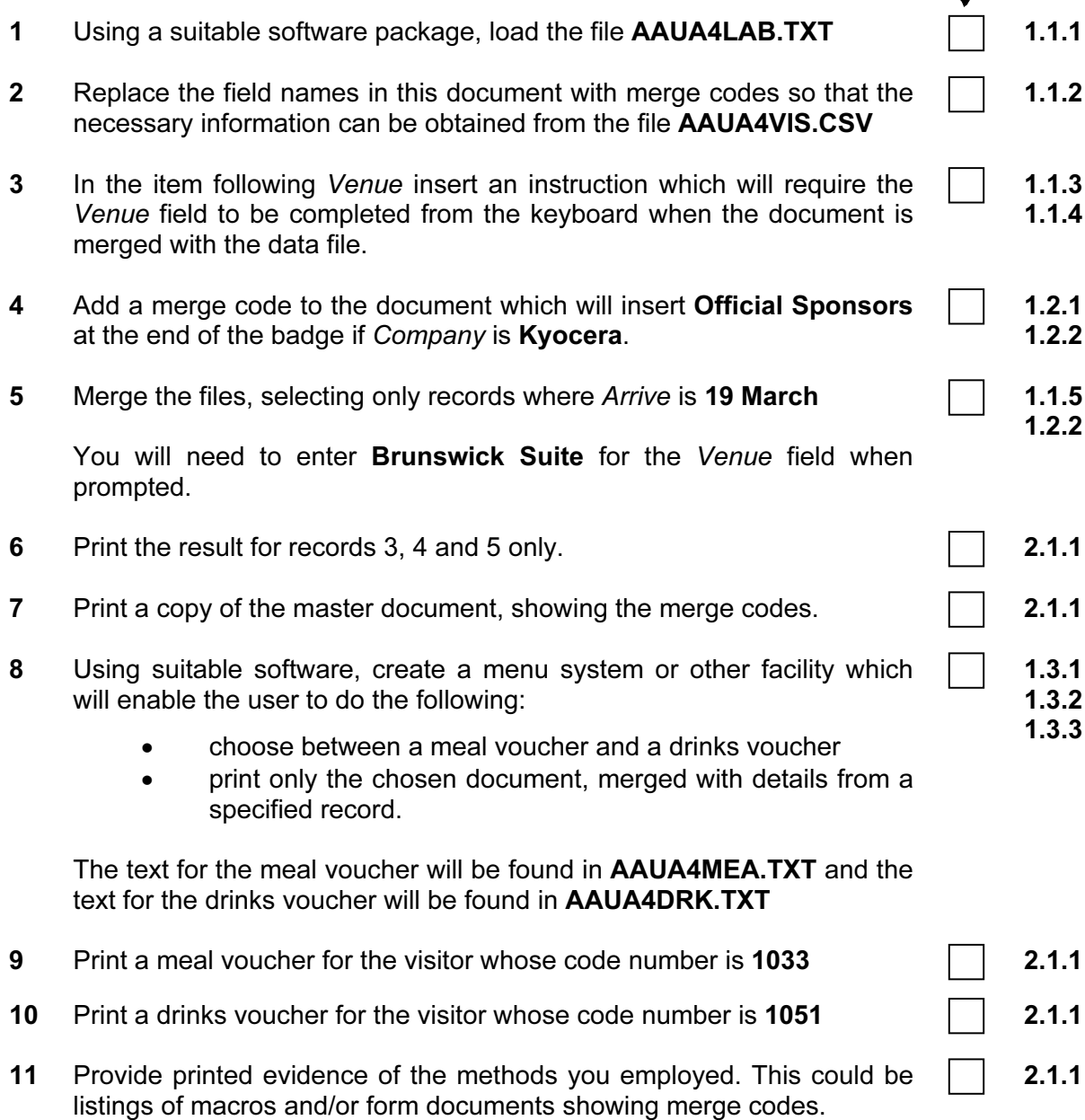

University of Cambridge International Examinations is part of the University of Cambridge Local Examinations Syndicate (UCLES) which is itself a department of the University of Cambridge.

UCLES 2004 5208/A ICT (Optional) 2004

## UNIVERSITY OF CAMBRIDGE INTERNATIONAL EXAMINATIONS Cambridge International Diploma in ICT Advanced Level

# AUTOMATION 5208/B

Optional Module: Practical Assessment

2004

1 hour No Additional Materials are required **and 15 minutes reading time** 

### READ THESE INSTRUCTIONS FIRST

Candidates are permitted 15 minutes reading time before attempting the paper.

Make sure that your name, centre number and candidate number are shown on each printout that you are asked to produce.

Carry out every instruction in each task.

Tasks are numbered on the left hand side of the page, so that you can see what to do, step by step. On the right hand side of the page for each task, you will find a box which you can tick  $(\checkmark)$  when you have completed the task; this checklist will help you to track your progress through the assessment.

Before each printout you should proof-read the document to make sure that you have followed all instructions correctly.

At the end of the assignment put all your printouts into the Assessment Record Folder.

#### This document consists of 2 printed pages.

UNIVERSITY of CAMBRIDGE<br>International Examinations [Turn over

You are working for the Stella Car Rental company and you are going to look at automating some of their business processes.

2

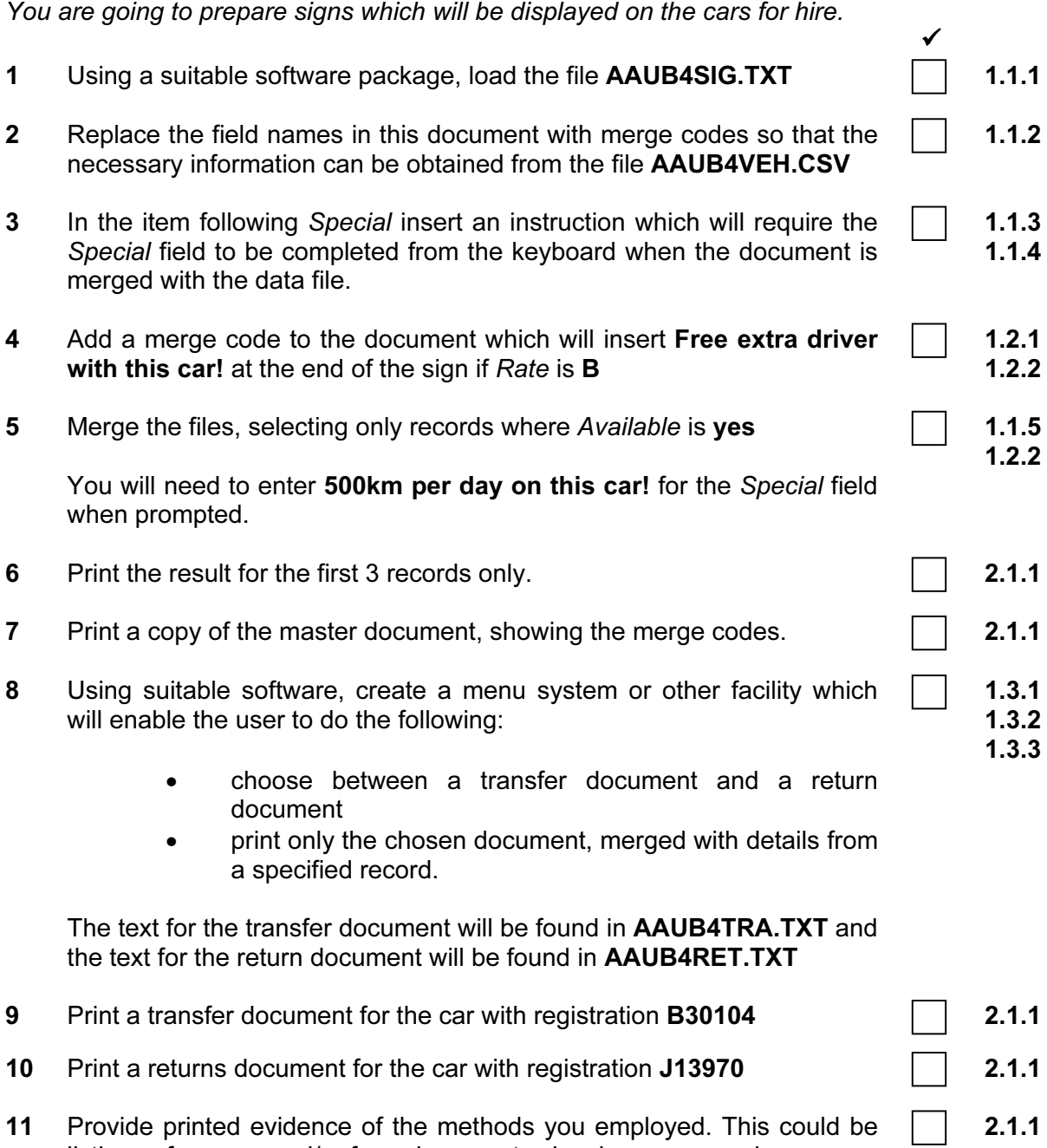

listings of macros and/or form documents showing merge codes.

University of Cambridge International Examinations is part of the University of Cambridge Local Examinations Syndicate (UCLES) which is itself a department of the University of Cambridge.

UCLES 2004 5208/B ICT (Optional) 2004